## **PRS+ (firmware complementario para el SONY PRS-505)**

El PRS+ aporta interesantísimas mejoras respecto al firmware original de Sony. Son elementos de configuración adicionales a este y nuevas aplicaciones, por lo que ofrece ventajas añadidas sin renunciar a las características de origen.

La instalación del PRS+ está automatizada y se realiza desde la SD o MS, descomprimiendo el archivo descargado en la raíz de la tarjeta e introduciendo esta en el lector. Es rápido y fácil y permite revertir al firmware original sin problemas o a versiones anteriores del PRS+

No existe de momento ningún manual de usuario completo del PRS+, pero conociendo las características y ventajas que ofrece, es relativamente sencillo su uso y configuración.

A continuación relaciono las principales ventajas que aporta el PRS+ que están incorporadas en la versión 1.1.3. Hay además algún otro pequeño tema de configuración menor.

- **Navegación por carpetas.** Permite localizar los libros a través de la exploración por carpetas tal como se han copiado en la memoria del lector o en la SD. Permite distintos tipos de ordenación de los libros.
- **Desactivación del escaneo de la SD/MS.** Permite activar o desactivar el escaneo de las tarjetas al introducirlas al lector. Al estar desactivado el escaneo, posibilita disponer de miles de libros guardados en la SD sin retardo en el acceso al lector. En ese caso, la lectura de los libros en la SD debe hacerse trasladando el libro a la memoria interna (se realiza desde las opciones del propio menú)
- **"Continuar Leyendo" multilibro.** Permite acceder desde la opción Continuar Leyendo al listado de libros que se están leyendo simultáneamente en el lector, accediendo directamente a la última página leída. Esta opción puede desactivarse para mantener el Continuar Leyendo en un único libro. Se configura en las opciones de "Historial del Libro"
- **Juegos y Utilidades.** Nueva opción del menú donde se incorporan los juegos del Sudoku, Mahjong y Five Balls. También incluye la aplicación del diccionario.
- **Diccionario.** Con posibilidad de cargar distintos archivos para diferentes tipos de diccionarios. La aplicación es externa al libro (no traduce palabras marcada en el texto) pero permite acceder con una sola tecla.
- Localización. Posibilidad de cambio de idioma desde los menús. Disponible entre otros el español y el catalán.
- Reloj. Incorporación de reloj en la barra inferior.
- **Tamaño fuente**. Posibilidad de escoger el tamaño de la letra (S,M,L) en el que se abrirá el libro. Limitación de tamaños a acceder desde el zoom para reducir tiempo de paso de un tamaño a otro.
- **Estilos Epub**. Posibilidad de definir hojas de estilo para libros epub, incluyendo el uso de distintas fuentes.
- **Configuración Teclas**. Permite asignar a cualquier tecla distintas funcionalidades del lector (apagado, lanzar diccionario, avanzar canción, captura de pantalla,…) que estarán activas desde la lectura y/o menús.
- **Distintos formatos de los títulos de los menús**. Tamaño grande, pequeño o adaptable al espacio.
- **Paginación libros y menús**. Distintas maneras de numerar las páginas de los libros (por nº de página, por % leído, por tiempo restante y combinaciones de estas maneras).
- **Captura de pantalla**. Permite pulsando una tecla obtener una copia en jpg de la pantalla del lector, tanto en los menús como en las páginas del libro. Se precisa asignar la tecla para esta funcionalidad (configuración teclas) y la ubicación donde se guardará la imagen (memoria interna o SD)

Podéis descargar el instalador de la versión actual del PRS+ desde: http://code.google.com/p/prs-plus/

Desde la web http://prs-505.webcindario.com/descargas.htm tenéis disponibles dos modificaciones de la versión oficial. En ambas se incluyen:

- Calculadora científica
- Adaptación del diccionario a los caracteres españoles y archivos para el diccionario (Castellano, Inglés, Español<->Inglés, Francés<->Español y Català<->Inglés).
- Archivos de fuentes y hojas de estilo css para libros en formato epub.
- Una modificación con los iconos originales y otra con nuevos iconos.

Os animo a su instalación y que lo configuréis a vuestro gusto, la mejora en el uso del lector es significativa. La configuración y uso de las distintas opciones es fácil para los que hemos seguido desde el origen la evolución del proyecto y testado sus betas, pero quizá no lo sea tanto para los que se lo instalan por primera vez. Mientras no se redacte un manual detallado, os animo a que preguntéis sin reparo en el foro de http://www.lectoreselectronicos.com

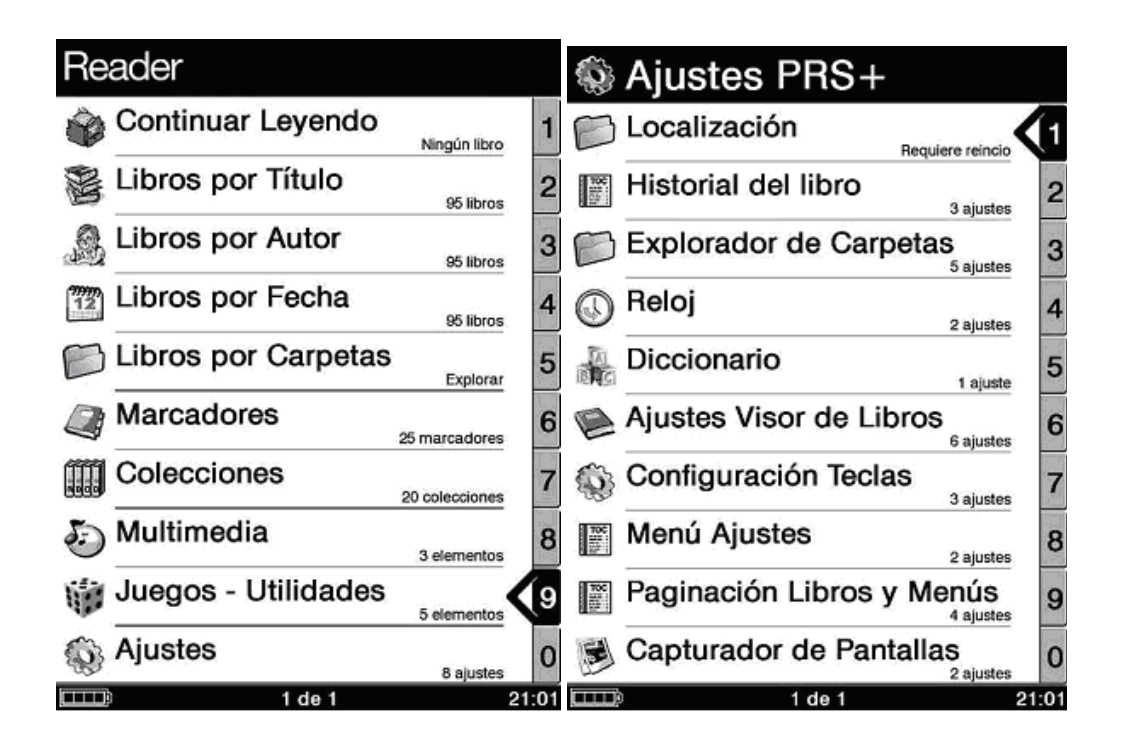

**Surquizu** 21/06/2010